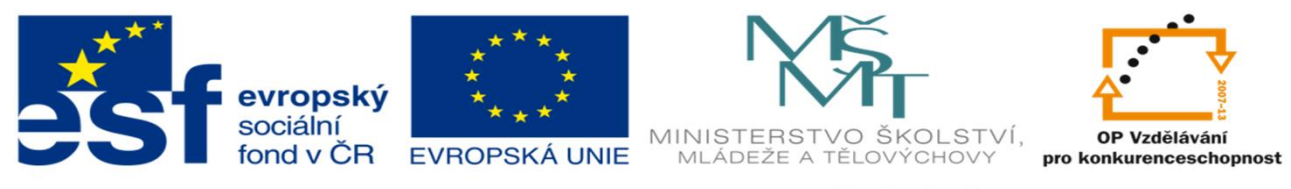

INVESTICE DO ROZVOJE VZDĚLÁVÁNÍ

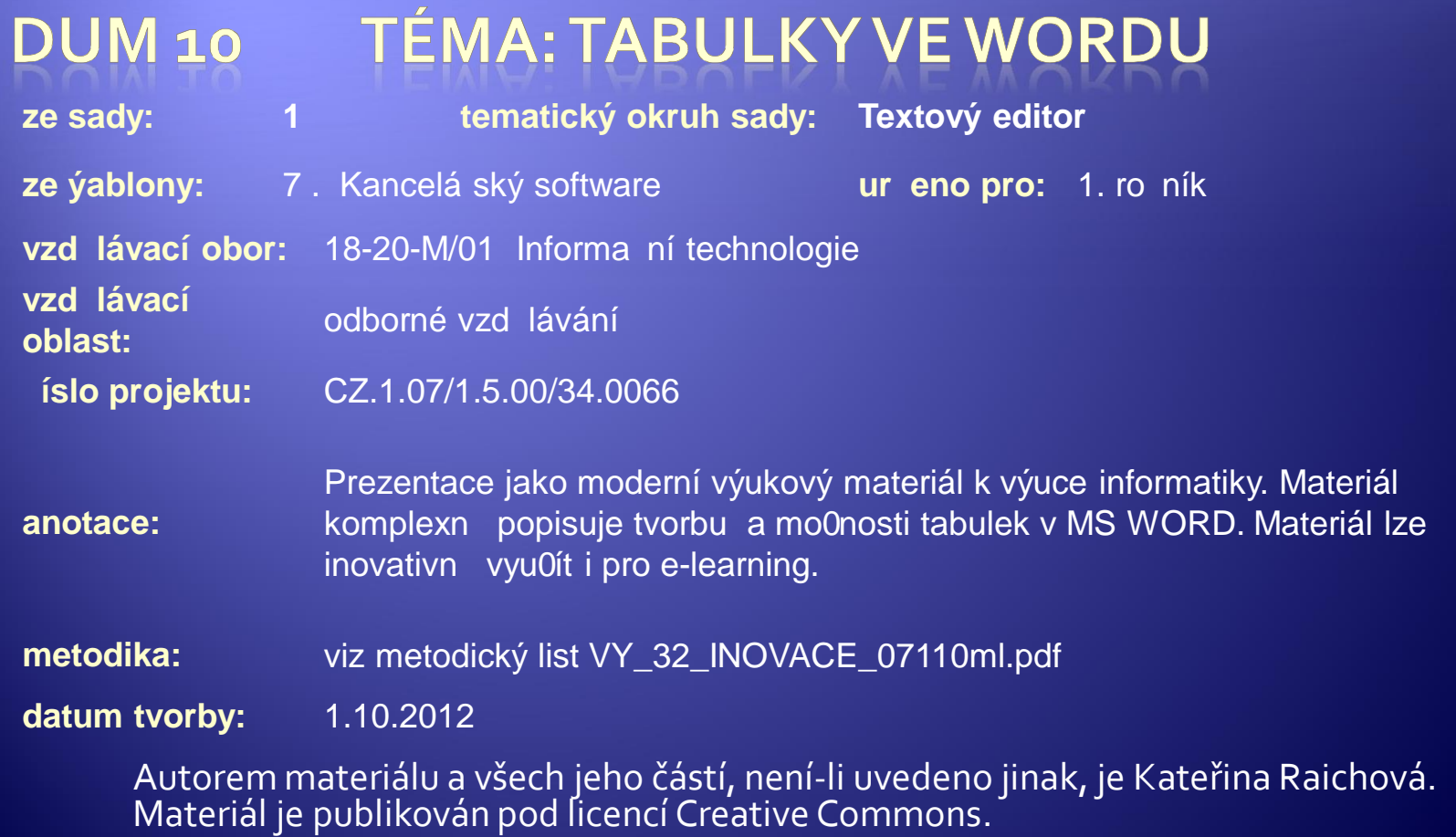

## Tabulky

<sup>Æ</sup> Slouží k přehlednému uspořádání dat • Lze v nich setřídit data podle abecedy

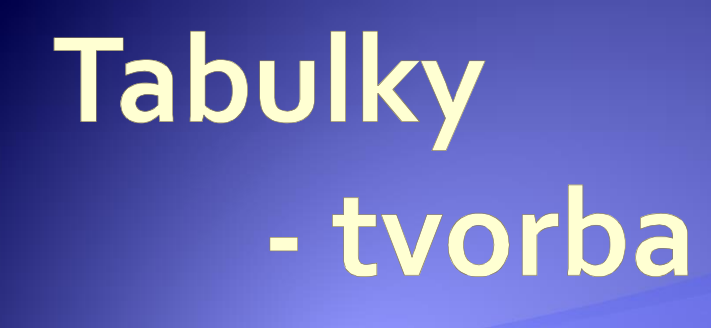

· Označením polí · Tvar výsledné tabulky

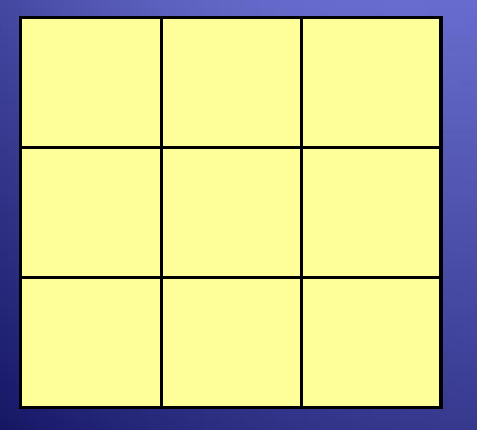

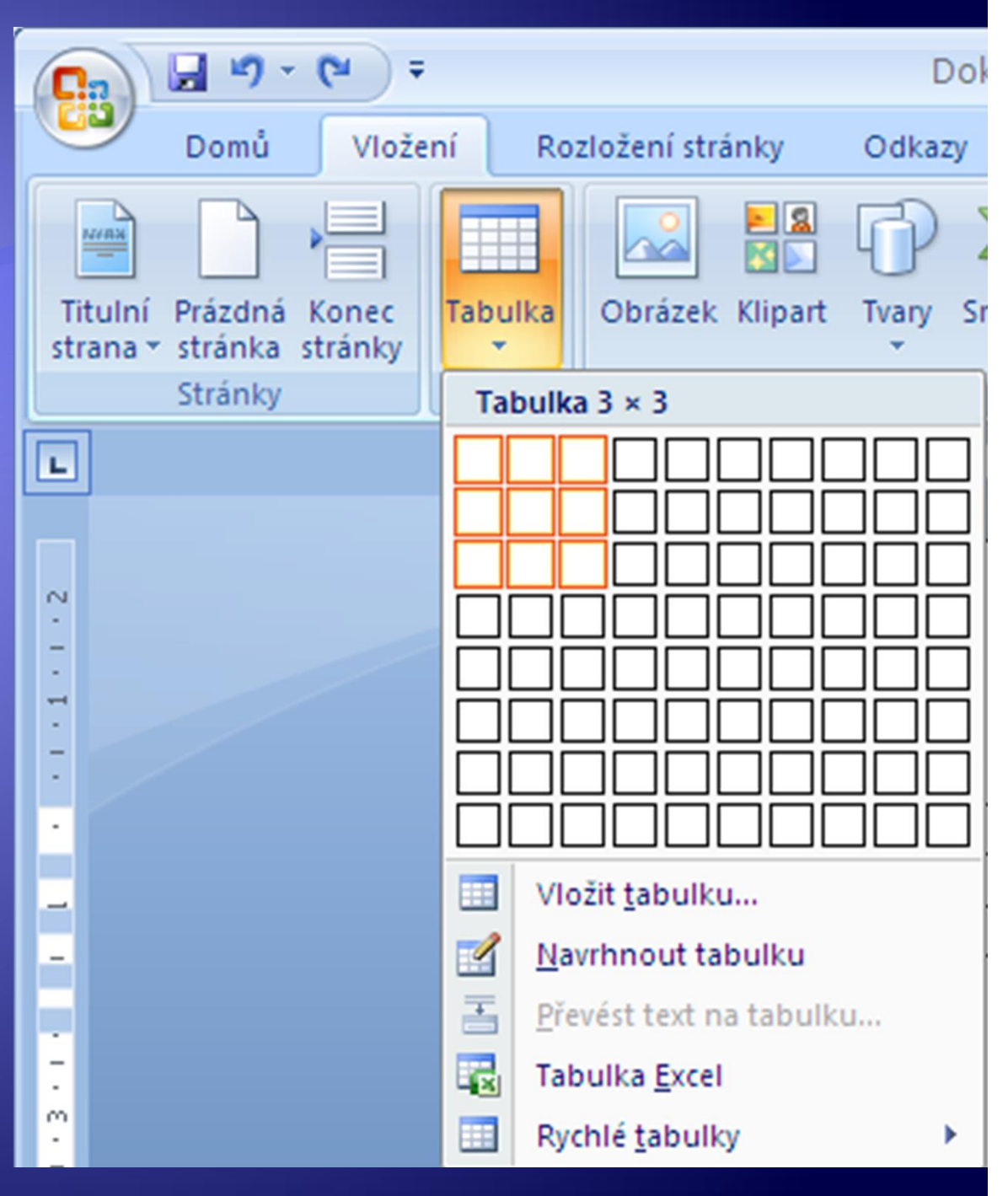

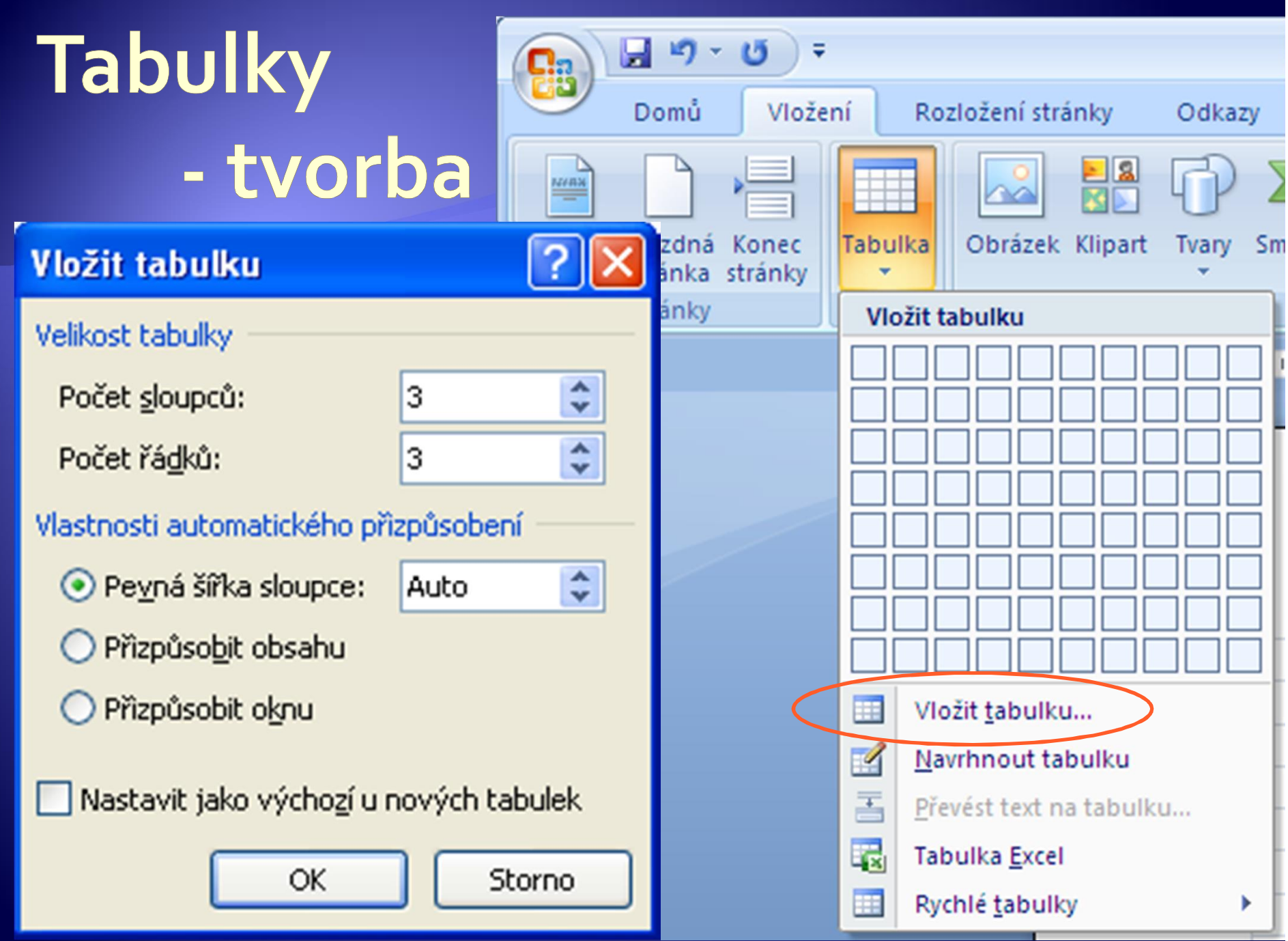

# Tabulky - tvorba

· Navrhnout tabulku

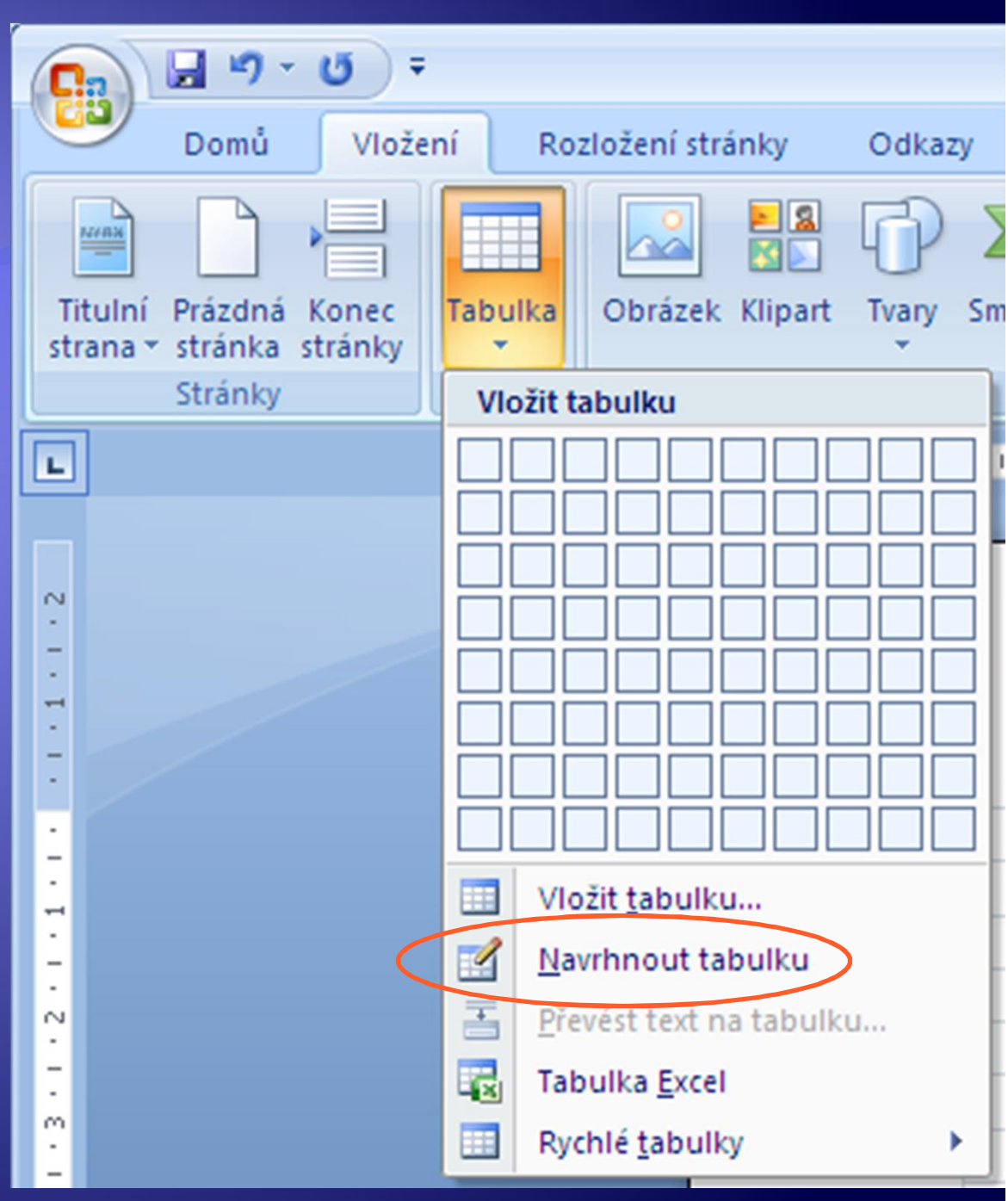

## Tabulka - tvorba

Æ Po kliknutí na Navrhnout tabulku se změní kurzor myši na tužku. Pomocí stisknutí levého tlačítka

met klikanout a tašením se vyši kladinský klikout a tašením se vykresluje tabulka. V protokout a tašením se vy

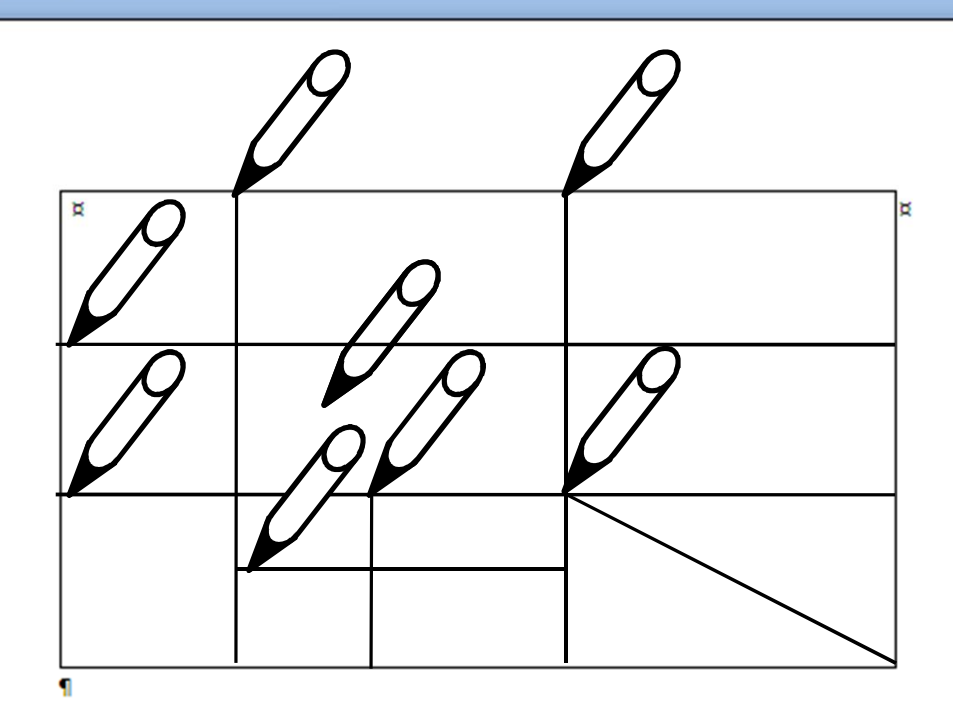

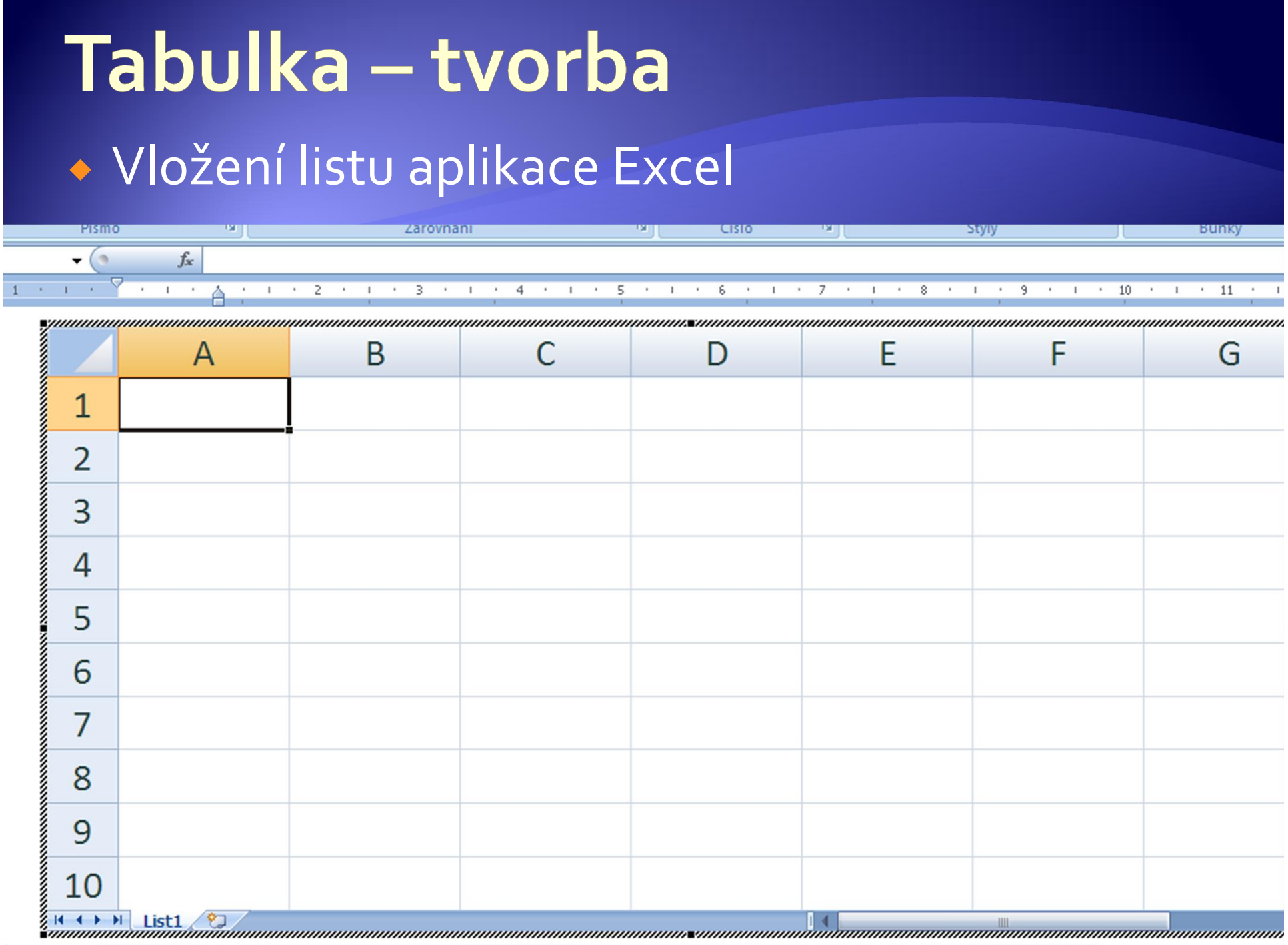

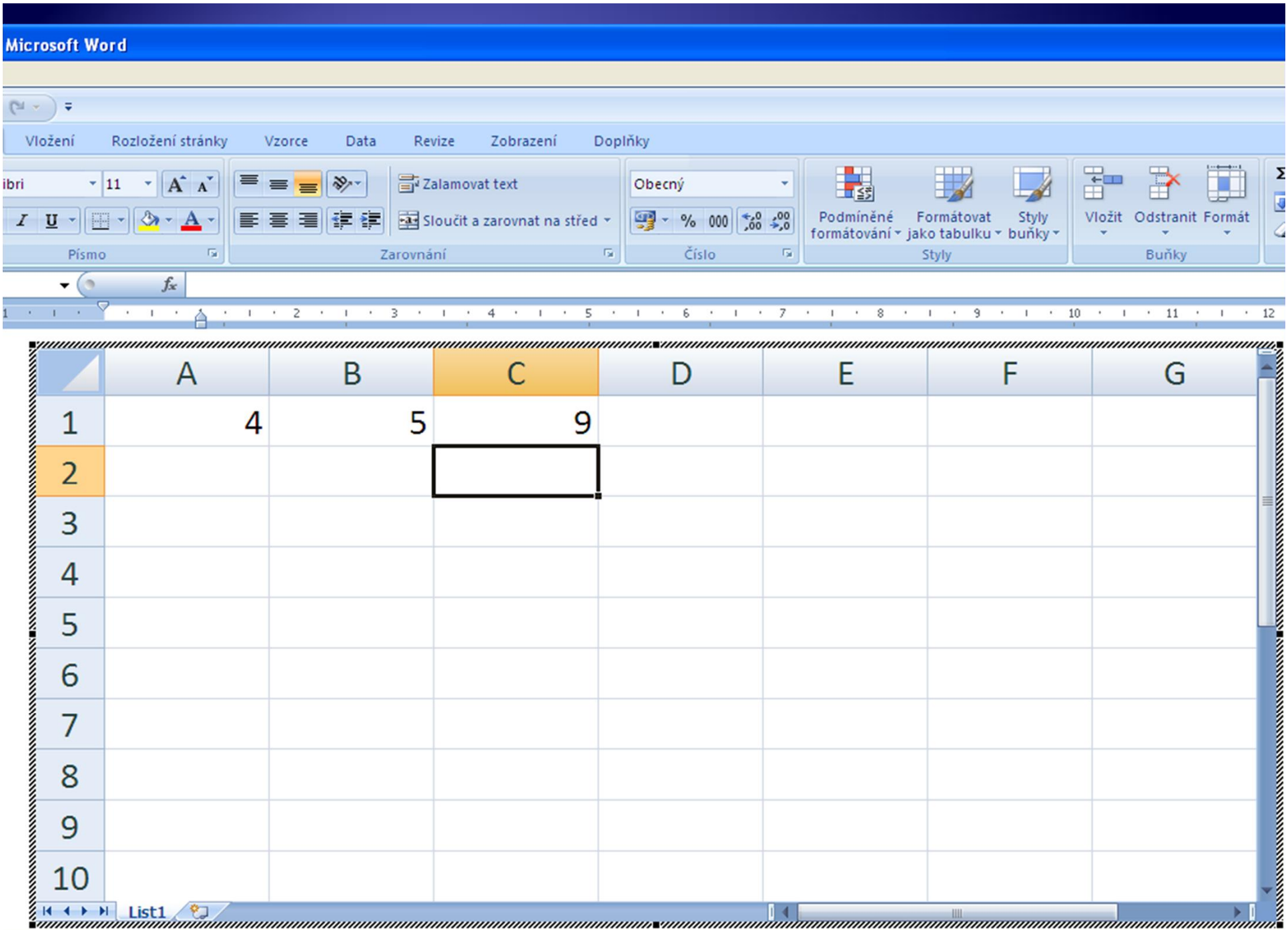

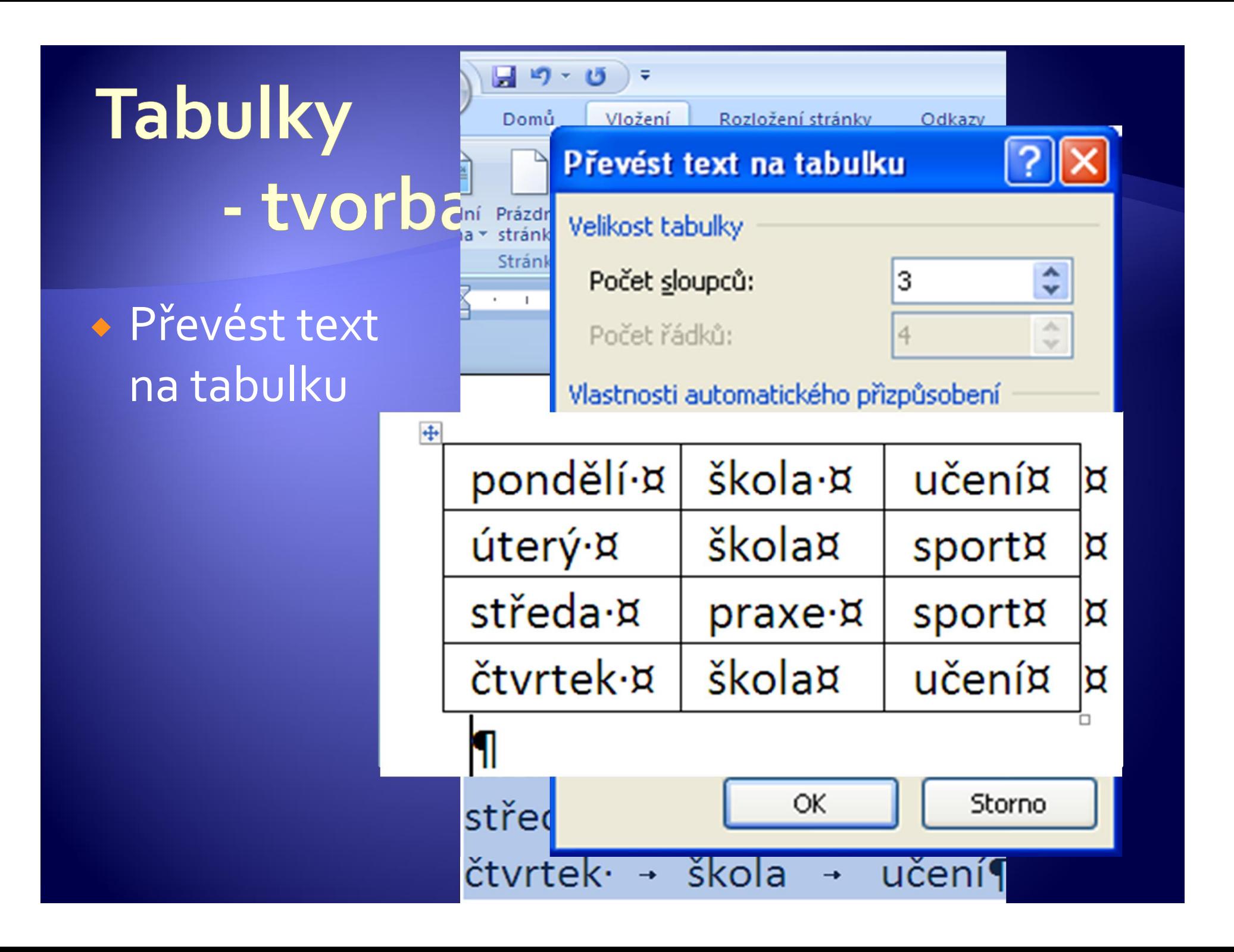

## Tabulky - úprava

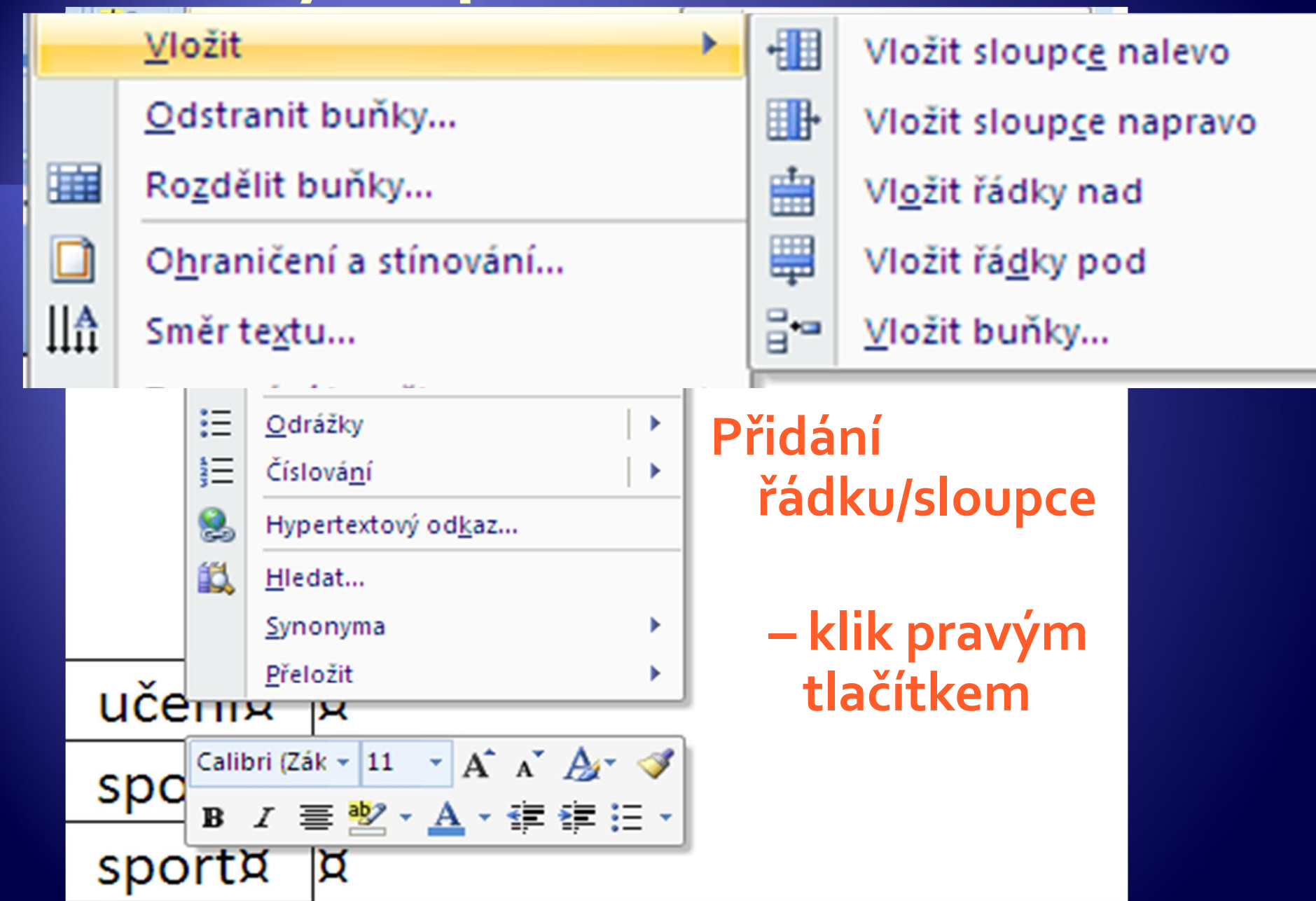

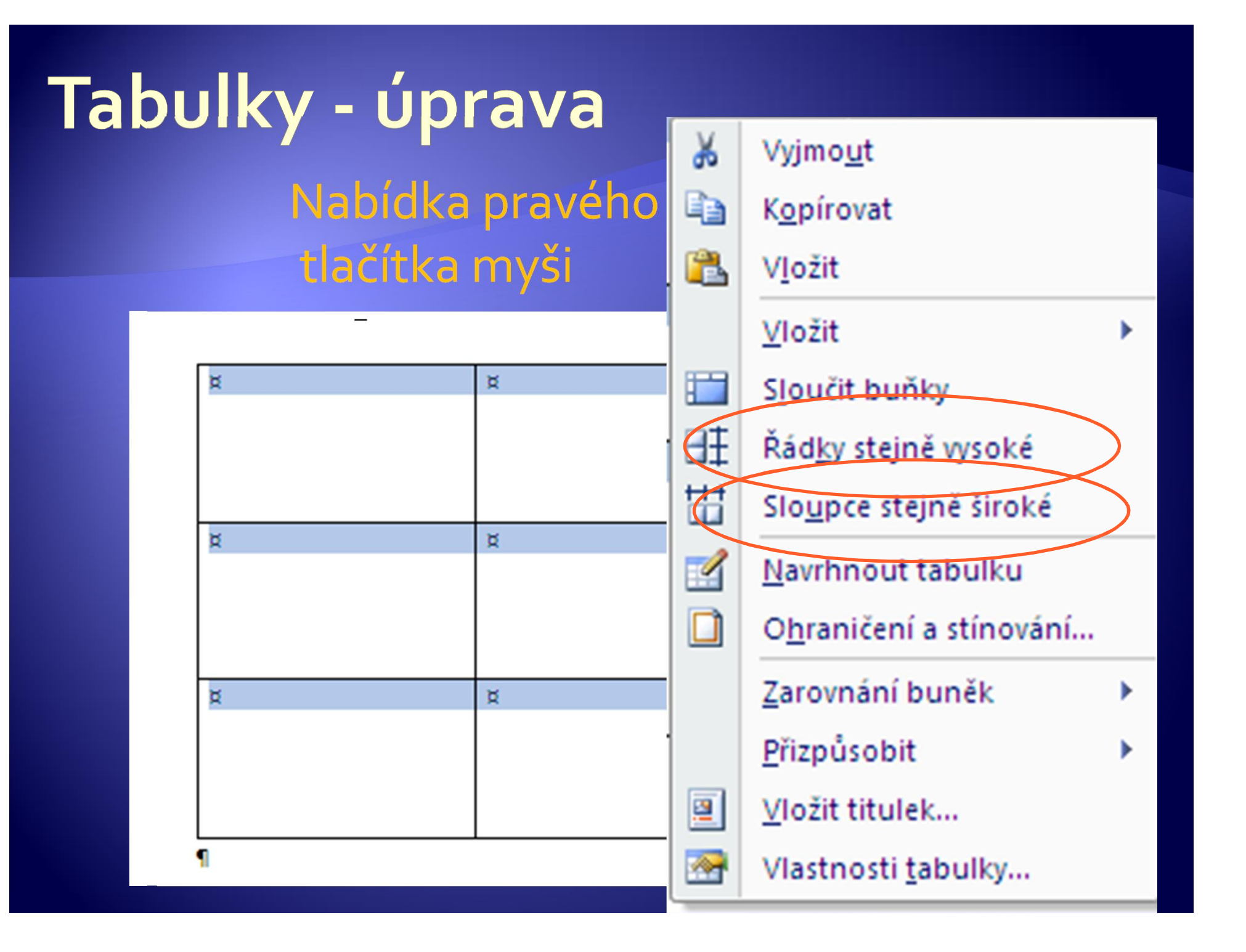

# Tabulky - úprava

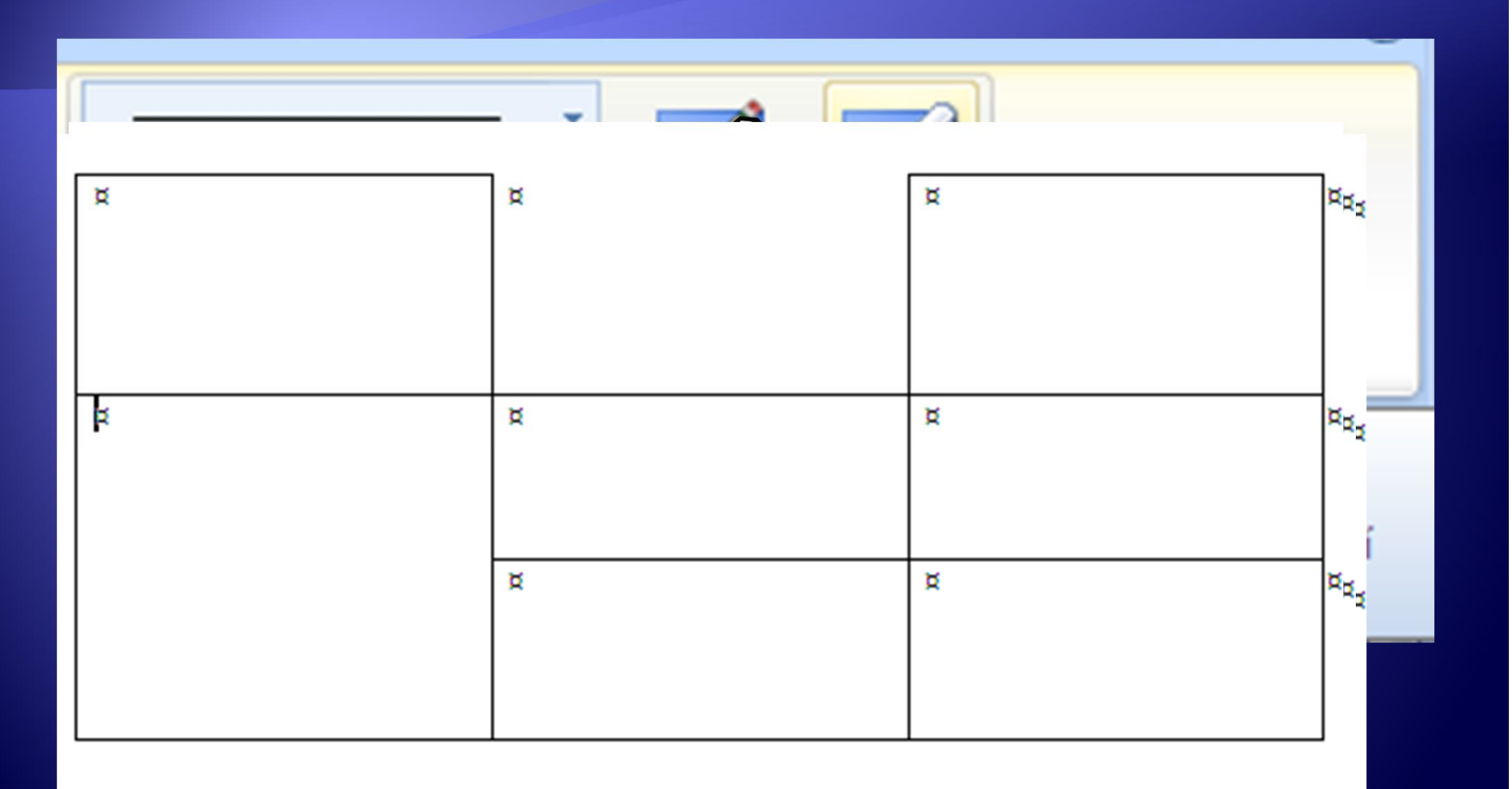

### Tabulky - úprava

#### · Rozdělení buněk

\* Nabídka pod pravým tlačítkem myši nebo ikona na panelu nástrojů

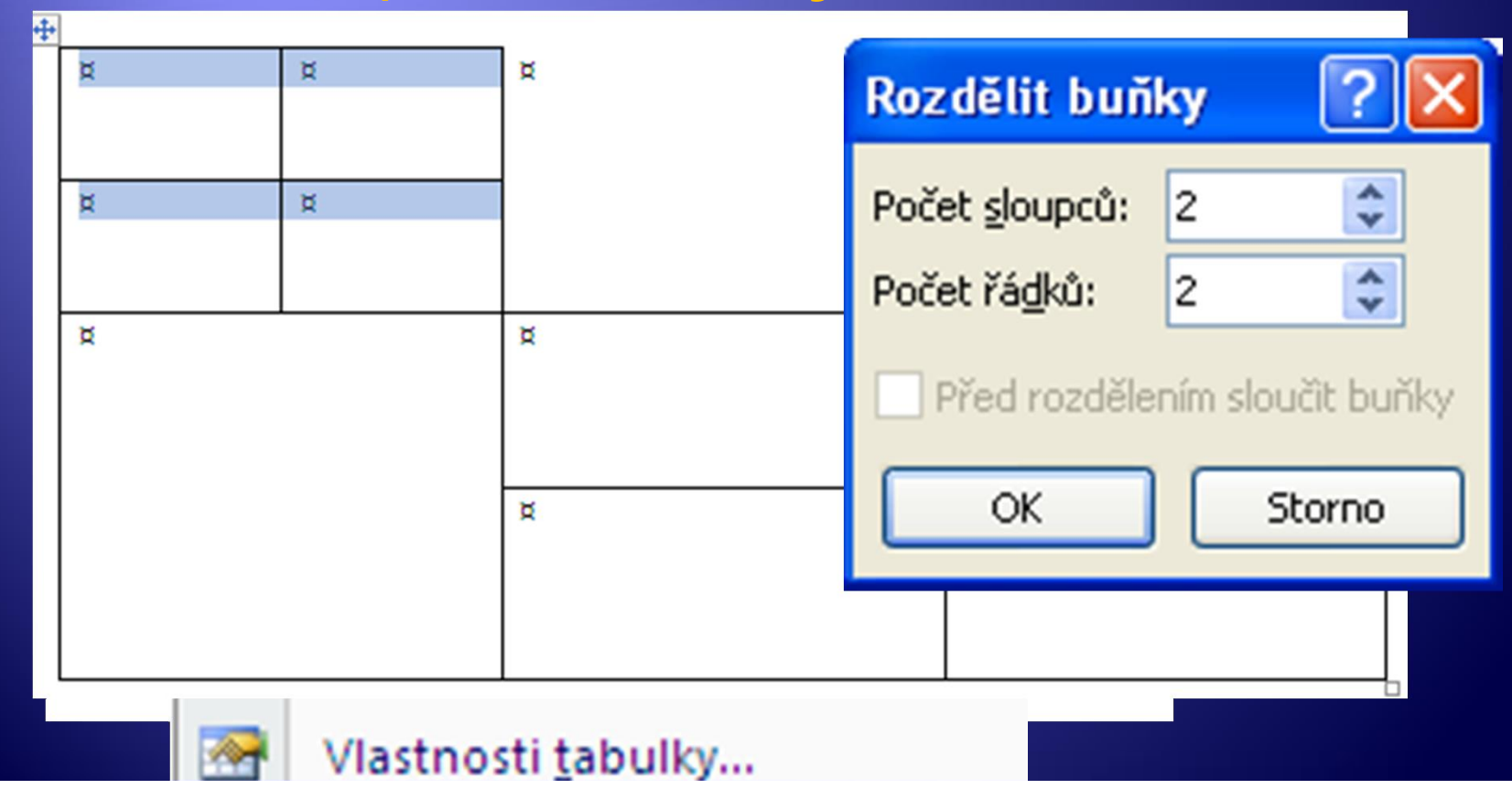

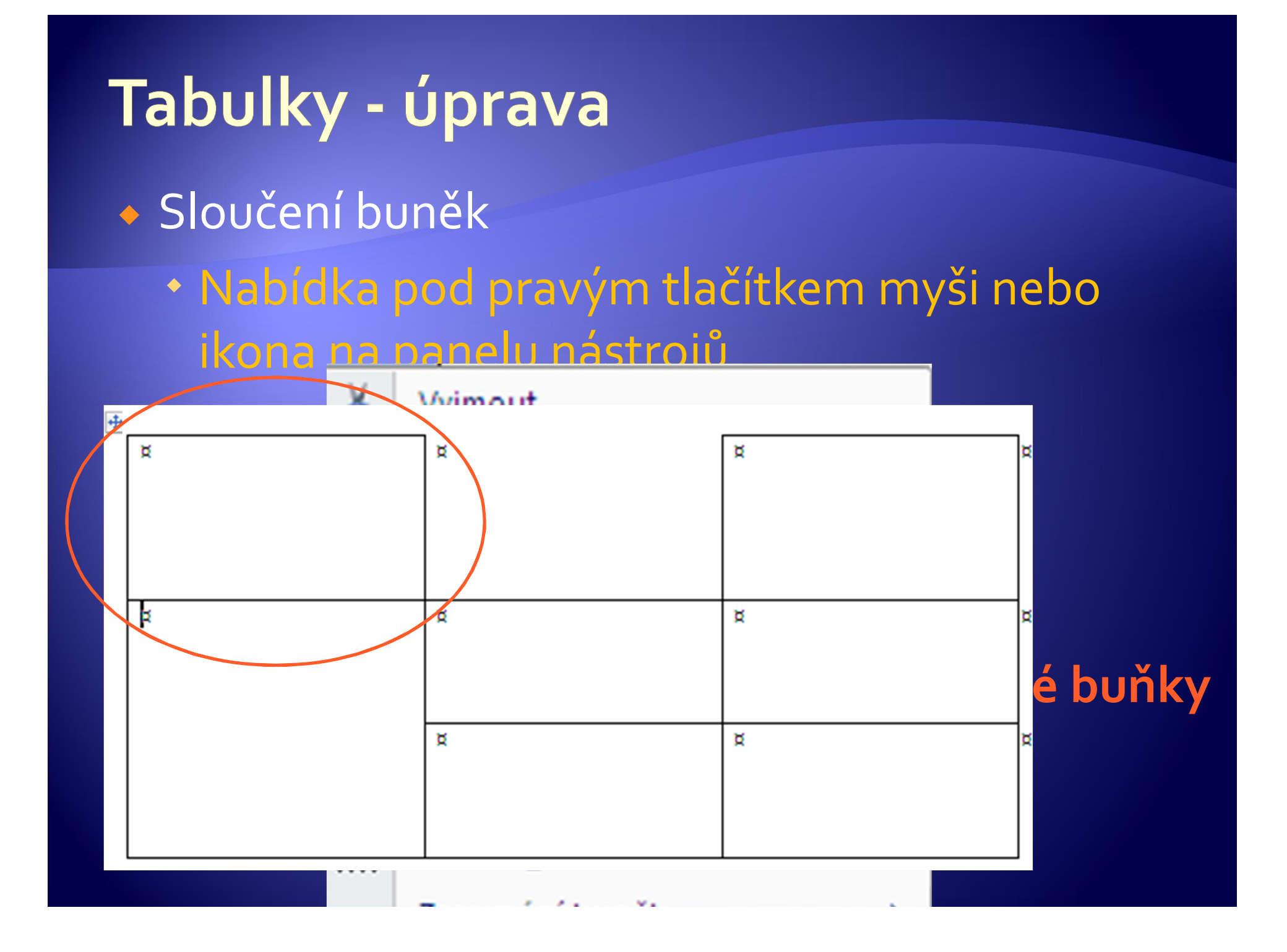

## Tabulka – zarovnání textu

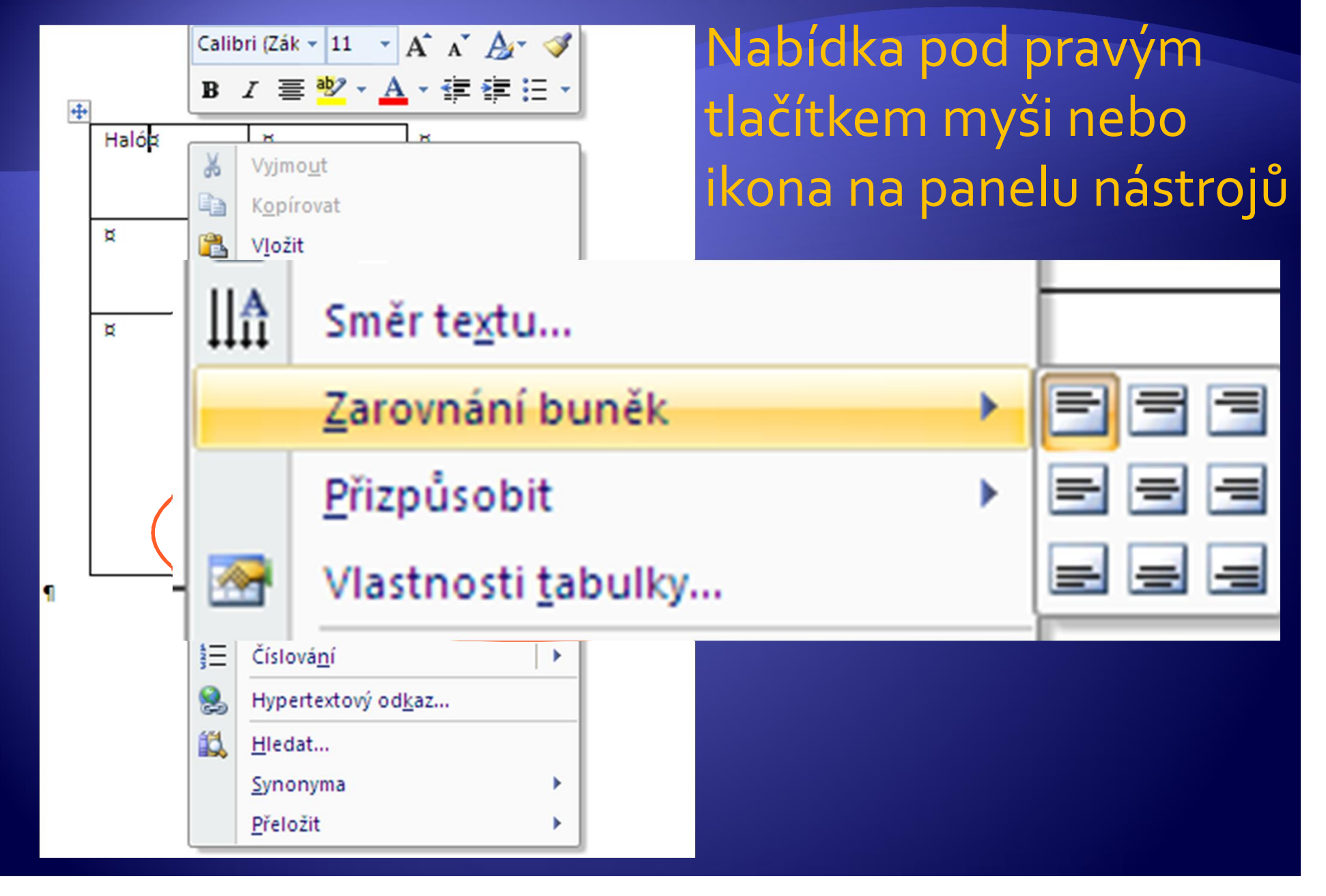

### Tabulka – směr textu • Nabídka pod pravým tlačítkem myši nebo ikona na panelu nástrojů

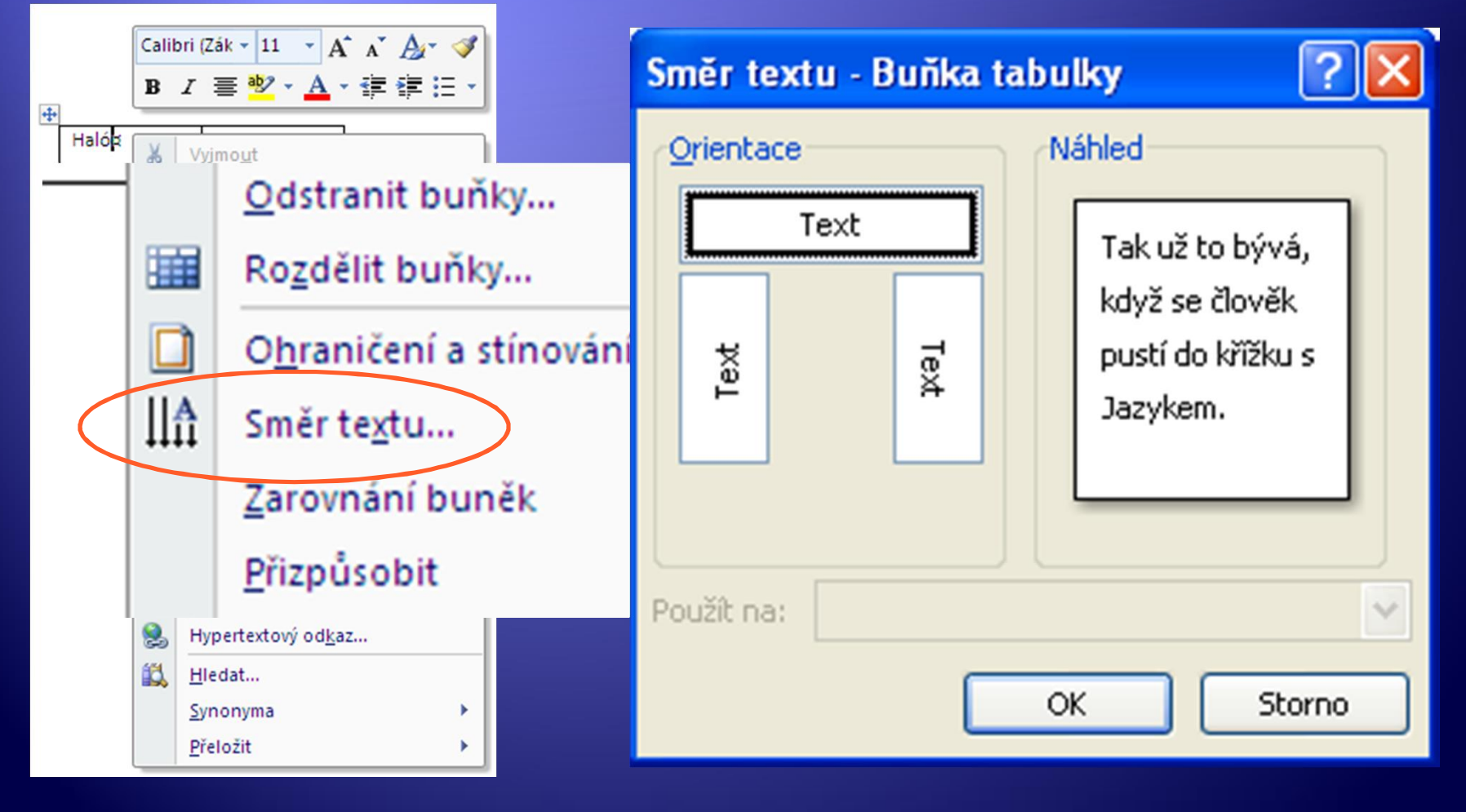

# Úkol

- 1. Vytvořte tabulku s rozvrhem hodin, včetně času.
- 2. Vytvořte tabulku podle vzoru v pracovním listu

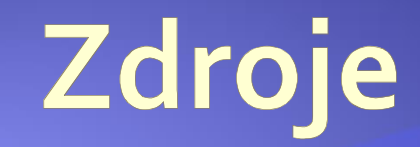

#### · Archiv autora